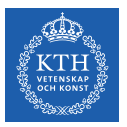

#### **TensorFlow**

Amir H. Payberah payberah@kth.se 23/11/2018

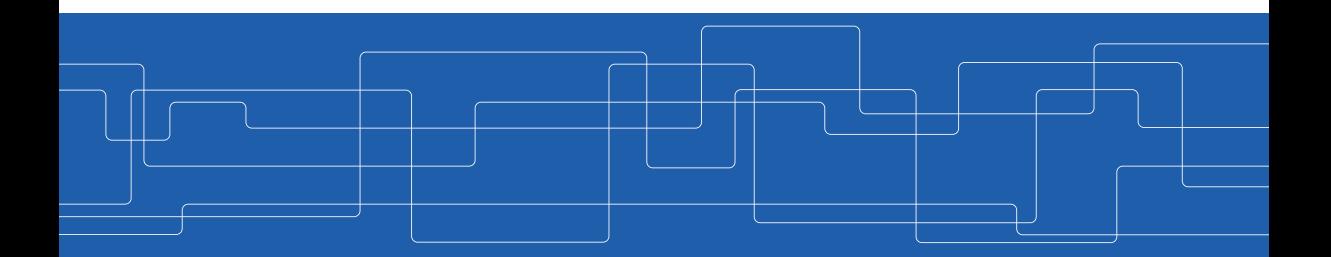

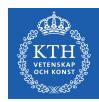

#### The Course Web Page

# https://id2223kth.github.io

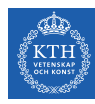

#### Where Are We?

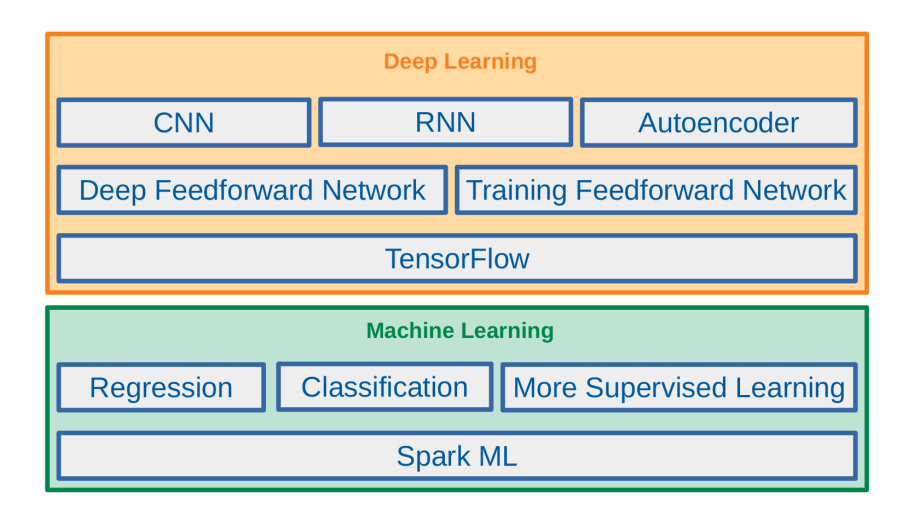

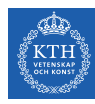

#### Where Are We?

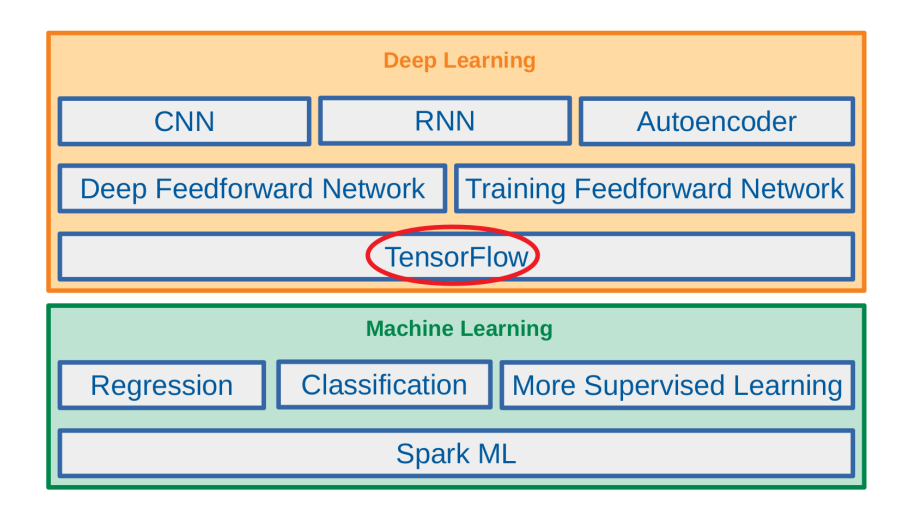

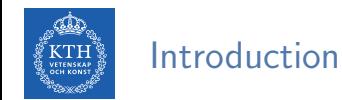

- $\triangleright$  TensorFlow is an open source software library for numerical computation, particularly well suited and fine-tuned for large-scale Machine Learning.
- $\triangleright$  Was developed by the Google Brain team.

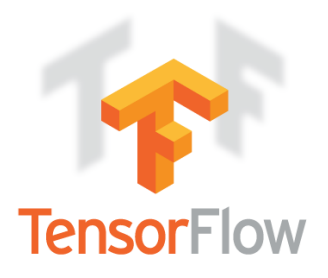

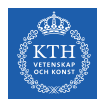

# Let's Start with an Example

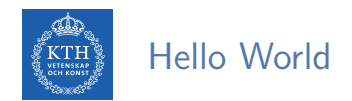

 $\blacktriangleright$  Implement machine learning algorithms by creating and computing operations that interact with one another.

> $e = c + d$  $c = a \times b$  $d = a + b$

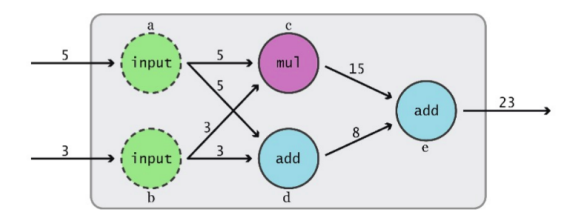

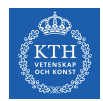

#### Two Phases of Tensorflow

- $\triangleright$  Working with TensorFlow involves two main phases.
	- 1. Build a graph
	- 2. Execute it

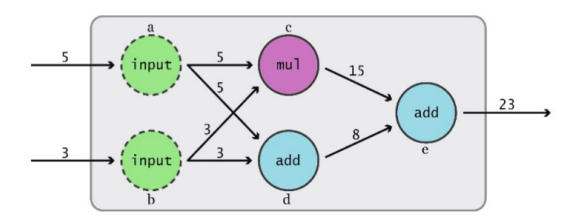

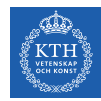

### Phase 1: Build a Graph

- $\triangleright$  import tensorflow as tf: it forms an empty default graph.
- $\triangleright$  First, add two nodes to output a constant value
- $\triangleright$  Each of the next three nodes gets two existing variables as inputs, and performs simple arithmetic operations on them, and generates outputs.

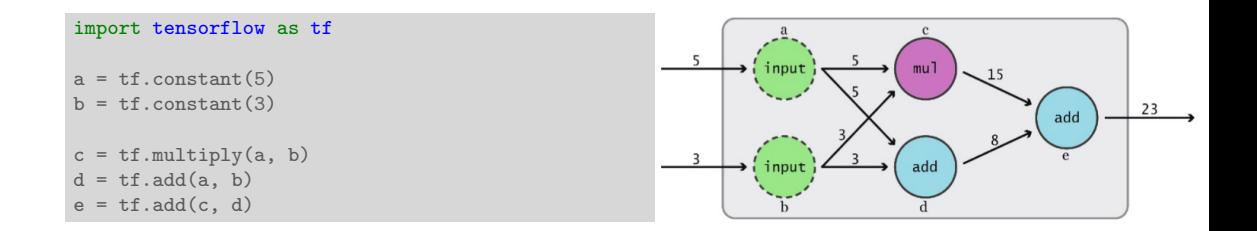

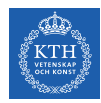

#### Phase 2: Execute a Graph

- $\triangleright$  Now, we are ready to run the computations.
- $\triangleright$  Create and run a session, by calling the run() method of the Session object.
- $\triangleright$  When sess.run(e) is called, it starts at the requested output e, and then works backward, computing nodes that must be executed.
- $\triangleright$  Close the session at the end of the computation, using the sess.close() command.

```
sase = ff Session()
print(sess.run(e))
sess.close()
# Alternative way
with tf.Session() as sess:
  print(sess.run(e))
```
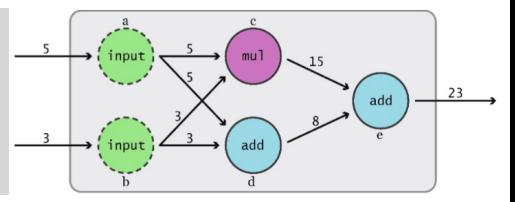

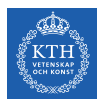

### The Complete Code

```
import tensorflow as tf
```

```
# Building the Graph
a = tf constant(5)b = tf.constant(3)c = tf.multiply(a, b)d = tf.add(a, b)e = tf.add(c, d)
```

```
# Executing the Graph
with tf.Session() as sess:
 print(sess.run(e))
```
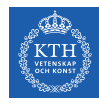

### Visualize the Code

```
import tensorflow as tf
# Building the Graph
a = tf constant(5)b = tf.constant(3)c = tf.multiply(a, b)d = tf.add(a, b)e = tf.add(c, d)written = tf.summary.FileWriter("./graphs", tf.get_default\_graph())# Executing the Graph
with tf.Session() as sess:
 print(sess.run(e))
tensorboard --logdir="./graphs" --port 6006
```
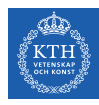

#### Let's Give Name to Variables

```
import tensorflow as tf
# Building the Graph
a = tf constant(5, name="a")b = tf.constant(3, name="b")c = tf.multiply(a, b, name="cmul")d = tf.add(a, b, name="d_data")e = tf.add(c, d, name="e\_add")written = tf.summary.FileWriter("./graphs", tf.get_default\_graph())# Executing the Graph
with tf.Session() as sess:
 print(sess.run(e))
```
tensorboard --logdir="./graphs" --port 6006

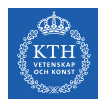

# Tensor Objects

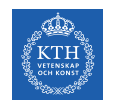

#### What is Tensor?

- $\triangleright$  The central unit of data in TensorFlow is the tensor.
- $\triangleright$  An n-dimensional array of primitive values.

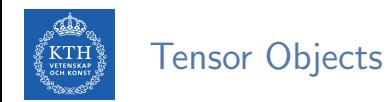

- $\triangleright$  The main object you manipulate and pass around is the  $\mathsf{tf}$ . Tensor.
- **F** TensorFlow programs work by building a graph of  $tf$ . Tensor objects, and running parts of this graph.
- $\blacktriangleright$  Each Tensor object is specified by:
	- Rank
	- Shape
	- Datatype

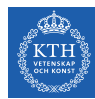

#### Tensor Objects - Rank

#### $\blacktriangleright$  The number of dimensions.

- rank 0: scalar (number), e.g., 5
- rank 1: vector, e.g., [2, 5, 7]
- rank 2: matrix, e.g., [[1, 2], [3, 4], [5, 6]]
- rank 3: 3-Tensor
- rank n: n-Tensor
- $\triangleright$  The tf.rank method determines the rank of a tf. Tensor object.

```
c = tf.constant([[4], [9], [16], [25]])= tf.rank(c) # rank 2
```
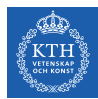

#### Tensor Objects - Shape

- $\triangleright$  The number of elements in each dimension.
- $\triangleright$  The get shape() returns the shape of the tensor as a tuple of integers.

```
c = tf.constant([[[1, 2, 3], [4, 5, 6]],[1, 1, 1], [2, 2, 2]]s = c.get.shape() # (2, 2, 3)
```
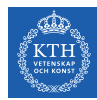

## Tensor Objects - Data Types (1/2)

- $\triangleright$  We can explicitly choose the data type of a Tensor object.
- $\triangleright$  Make sure the data types match throughout the graph.
- $\triangleright$  We can use the  $\text{tf.cast}()$  method to change the data type of a Tensor object.

```
c = tf constant(4.0, dtype=tf.float64)x = tf constant([1, 2, 3], dtype=tf.float32)y = tf.cast(x, tf.int64)
```
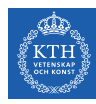

# Tensor Objects - Data Types (2/2)

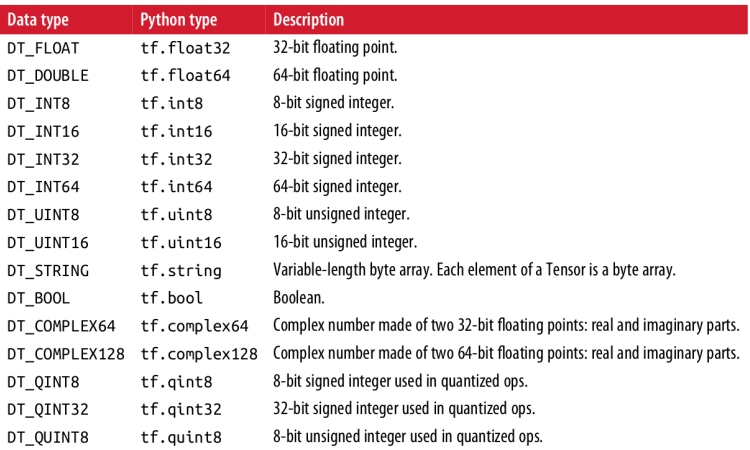

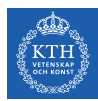

#### Tensor Objects - Name

- $\blacktriangleright$  Each Tensor object has an identifying name.
- $\triangleright$  This name is an intrinsic string name, not to be confused with the name of the variable.

 $c = tf constant(4.0, dtype=tf.float64, name="input")$ 

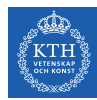

### Tensor Objects - Name Scopes

- $\triangleright$  To deal with large graphs, we can use node grouping to make it easier to manage.
- Interarchically group nodes by their names, using  $tf.name\_scope()$  together with the with clause.
- $\triangleright$  Below, the name of each operation within the scope is prefixed with myprefix/. e.g., myprefix/input1.

```
with tf.name_scope("myprefix"):
  c1 = tf constant(4, dtype=tf.int32, name="input1")c2 = tf.constant(4.0, dtype=tf.float64, name="input2")
```
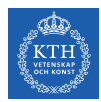

#### Main Types of Tensors

- ▶ Constants tf.constant
- $\blacktriangleright$  Variables  $tf.Variable$
- Placeholders tf.placeholder

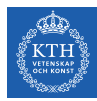

# **Constants**

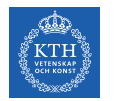

# Constants (1/3)

 $\triangleright$  The value of a constant Tensor cannot be changed in the future.

```
tf.constant(<value>, dtype=None, shape=None, name="Const", verify_shape=False)
a = tf constant([0, 1], [2, 3]], name="b")b = tf constant([4], [9], [16], [25]], name="c")
```
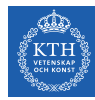

# Constants (2/3)

#### $\triangleright$  The initialization should be with a value, not with operation.

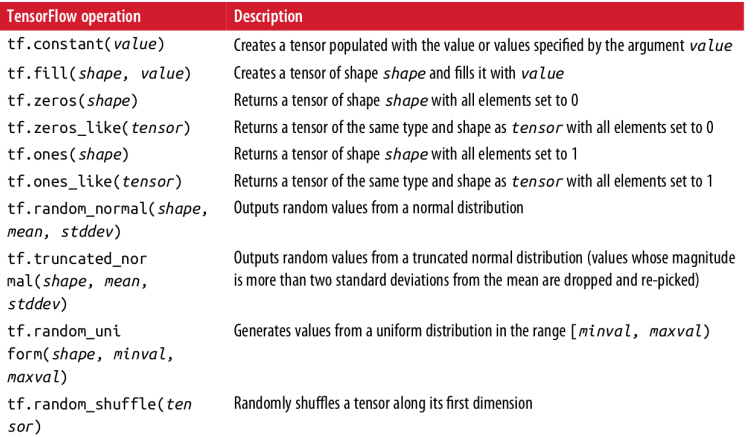

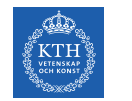

# Constants (3/3)

- $\triangleright$  What's wrong with constants?
- $\triangleright$  Constants are stored in the graph definition.
- $\triangleright$  This makes loading graphs expensive when constants are big.
- $\triangleright$  Only use constants for primitive types.
- $\triangleright$  Use variables for data that requires more memory.

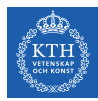

# Variables

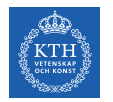

#### Variables

- $\triangleright$  A variable represents a Tensor whose value can be changed by running ops on it.
- $\triangleright$  tf. Variable is a class with several ops.
- $\triangleright$  Create variables with  $tf.get_variable$ .
- $\triangleright$  tf.get variable returns an existing variable with the given parameters if it is available.

```
# not recommended way to make a variable
tf.Variable(<initial-value>, name=<optional-name>)
w = tf.Variable([0, 1], [2, 3]], name="matrix")# recommended
tf.get_variable(name, shape=None, dtype=tf.float32, initializer=None,
       regularizer=None, trainable=True, collections=None)
w = tf.get\_variable("matrix", initializer=tf.constant([[0, 1], [2, 3]]))
```
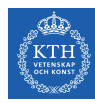

#### Initialize Variables

- $\triangleright$  Variables should be initialized before being used.
- $\blacktriangleright$  Initialize all variables at once.

```
with tf.Session() as sess:
    sess.run(tf.global_variables_initializer())
```
 $\blacktriangleright$  Initialize only a subset of variables.

```
with tf.Session() as sess:
    sess.run(tf.variables_initializer([a, b]))
```
 $\blacktriangleright$  Initialize a single variable.

```
w = tf.Variable(tf.zeros([784, 10]))with tf.Session() as sess:
    sess.run(w.initializer)
```
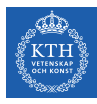

# Assign Values to Variables (1/3)

 $\triangleright$  What does it print?

```
w = tf.get_variable("scalar", initializer=tf.config constant(2))w.assign(100)
with tf.Session() as sess:
    sess.run(w.initializer)
    print(sess.run(w))
```
 $\triangleright$  Prints 2, because w. assign(100) creates an assign op.

 $\triangleright$  That op needs to be executed in a session to take effect.

```
w = tf.get_variable("scalar", initializer=tf.config constant(2))\text{assign\_op} = \text{w}.\text{assign}(100)with tf.Session() as sess:
    sess.run(w.initializer)
    sess.run(assign_op)
    print(sess.run(w))
```
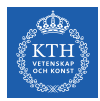

# Assign Values to Variables (2/3)

 $\triangleright$  What does it print?

```
w = tf.get\_variable("scalar", initializer=tf.config)w_ttimes_two = w \text{.}assign(2 * w)with tf.Session() as sess:
    sess.run(w.initializer)
    print(sess.run(w_times_two))
    print(sess.run(w_times_two))
    print(sess.run(w_times_two))
```
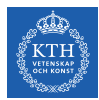

## Assign Values to Variables (3/3)

```
\triangleright assign_add() and assign_sub()
```
 $w = tf.get\_variable("scalar", initializer=tf.config)$ 

```
with tf.Session() as sess:
   sess.run(w.initializer)
```

```
# increment by 10
print(sess.run(w.assign_add(10)))
```

```
# decrement by 5
print(sess.run(w.assign_sub(5)))
```
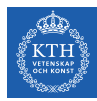

# **Placeholders**

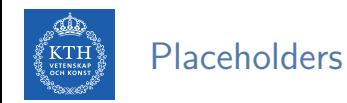

- $\triangleright$  Placeholders are built-in structures for feeding input values.
- $\blacktriangleright$  Empty variables that will be filled with data later on.
- $\triangleright$  shape=None means that a tensor of any shape will be accepted.
	- E.g., shape=[None, 10]: a matrix with 10 columns and any number of rows.

```
tf.placeholder(dtype, shape=None, name=None)
x = tf.placeholder(tf.float32, shape=[None, 10])
```
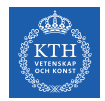

## Feeding Placeholders (1/2)

 $\triangleright$  What's wrong with this code?

```
a = tf.placeholder(tf.float32, shape=[3])
b = tf constant([5, 5, 5], tf.float32)c = a + bwith tf.Session() as sess:
 print(sess.run(c))
```
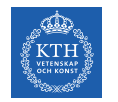

### Feeding Placeholders (2/2)

 $\triangleright$  Supplement the values to placeholders using a dictionary.

```
a = tf.placeholder(tf.float32, shape=[3])
b = tf constant([5, 5, 5], tf.float32)c = a + bwith tf.Session() as sess:
 print(sess.run(c, feed dict={a: [1, 2, 3]}))
```
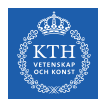

# Dataflow Graphs

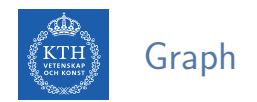

- $\triangleright$  A computational graph is a series of TensorFlow operations arranged into a graph.
- $\triangleright$  The graph is composed of two types of objects:
	- Operations: the nodes of the graph that that consume and produce tensors.
	- Tensors: the edges in the graph that represent the flowing values through the graph.

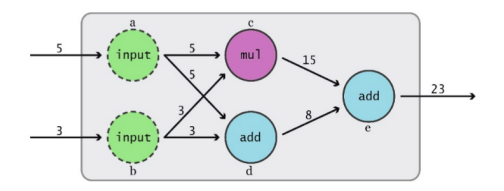

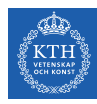

#### Common TensorFlow Operations (1/2)

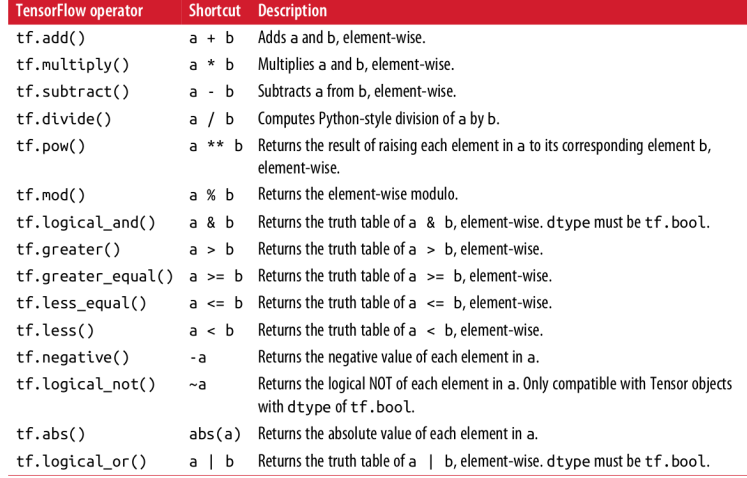

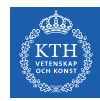

#### Common TensorFlow Operations (2/2)

- $\triangleright$  Matrix multiplication of two Tensor objects A and B:  $\text{tf.matmul}(A, B)$
- $\triangleright$  Before using matmul(), we need to make sure both have the same number of dimensions and are aligned correctly.

```
a = tf constant([1, 2, 3], [4, 5, 6]])print(a.get_shape())
# Out: (2, 3)
b = tf constant([1, 0, 1])print(b.get shape())
# Out: (3,)
# In order to multiply them, we need to add a dimension to 'b', transforming it from a
# 1D vector to a 2D single-column matrix.
b = tf. expand\_dims(b, 1)c = tf.matmul(a, b)
```
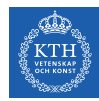

### Managing Multiple Graphs (1/2)

- $\triangleright$  When we call import tensorflow, a default graph is automatically created.
- $\triangleright$  We can also create additional graphs, by calling  $\mathsf{tf}.Graph()$ .
- $\triangleright$  tf.get default graph() tells which graph is currently set as the default graph.

```
import tensorflow as tf
g = tf.Graph()a = tf constant(5)print(a.graph is g)
\# \int u(t) \cdot F_{a}, se
print(a.graph is tf.get_default_graph())
# Out: True
```
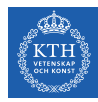

### Managing Multiple Graphs (2/2)

 $\triangleright$  Use with together with as default () to associate your constructed nodes the a right graph.

```
import tensorflow as tf
g1 = tf.get default graph()g2 = tf.Graph()print(g1 is tf.get_default_graph())
\# \Omegaut: True
with g2.as_default():
  print(g1 is tf.get_default_graph())
\# Out: FaLseprint(g2 is tf.get_default_graph())
# Out: True
```
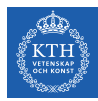

## **Session**

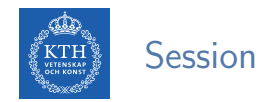

- $\triangleright$  A Session object encapsulates the environment.
- ▶ Operation objects are executed, and Tensor objects are evaluated.
- $\triangleright$  Session will also allocate memory to store the current values of variables.

```
sess = tf.Session()outs = sess.run(e)print("outs = {}'.format(outs))
sess.close()
```

```
# can be written as follows
with tf.Session() as sess:
   outs = sess.run(e)print("outs = {}'''.format(outs))
```
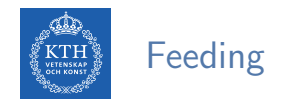

- $\triangleright$  A graph can be parameterized to accept external inputs via placeholders.
- $\triangleright$  To feed a placeholder, the input data is passed to the session.run().
- $\triangleright$  Each key corresponds to a placeholder variable name, and the matching values are the data values.

```
x = tf.placeholder(tf.float32)y = tf.placeholder(tf.float32)z = x + vwith tf. Session() as sess:
    print(sess.run(z, feed_dict={x: 3, y: 4.5})).\text{print}(\text{sess.run}(z, \text{ feed_dict}=\{x: [1, 3], y: [2, 4]\}))
```
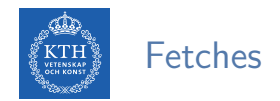

 $\blacktriangleright$  To fetch a list of outputs of nodes.

```
with tf.Session() as sess:
   fetches = [a, b, c, d, e]outs = sess.run(fetches)
print("outs = {}'}".format(outs))
```
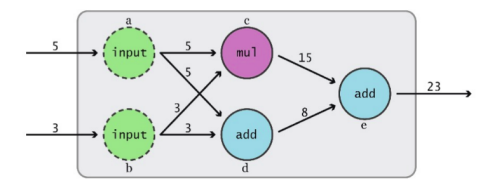

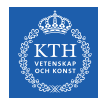

#### Session.run() vs. Tensor.eval()

- $\blacktriangleright$  Two ways to evaluate part of graph: Session.run and Tensor.eval.
- $\triangleright$  The most important difference is that you can use sess.run() to fetch the values of many tensors in the same step.

```
t = tf constant(42.0)u = tf.constant(37.0)tu = tf.multiply(t, u)ut = tf.multiply(u, t)with sess.as default():tu.eval() # runs one step
  ut.eval() # runs one step
  sess.run([tu, ut]) # evaluates both tensors in a single step
```
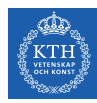

# Linear Regression in TensorFlow

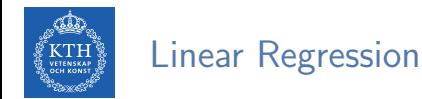

- $\triangleright$  We want to find weights **w** and a bias term b.
- Assume our target value is a linear combination of some input vector  $x: \hat{y} = w^{T}x + b$ .
- $\blacktriangleright$  Let's generate synthetic data.

```
import numpy as np
import tensorflow as tf
x data = np.random.randn(2000, 3)
w_real = [0.3, 0.5, 0.1]
b_{\text{real}} = -0.2y_data = np.mathu1(w-real, x_data.T) + b-real
```
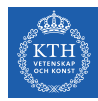

#### Linear Regression - Placeholders and Variables

- $\triangleright$  Create placeholders for our input and output data.
- $\triangleright$  Create variables for our weights and intercept.

```
# placeholders
x = tf.placeholder(tf.float32, shape=[None, 3])y_true = tf.placeholder(tf.float32, shape=None)
# variables
w = tf.get_variable("weights", dtype=tf.float32, initializer=tf.config0., 0., 0.]]))b = tf.get_variable("bias", dtype=tf.float32, initializer=tf.constant(0.))
```
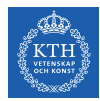

#### Linear Regression - Defining a Cost Function

- $\triangleright$  We need a good measure to evaluate the model's performance.
- $\triangleright$  Let's define MSE (mean squared error).

```
# the cost function
y_hhat = tf.matmul(w, tf.transpose(x)) + b
cost = tf.readuce mean(tf.square(v true - v hat))
```
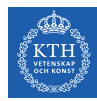

#### Linear Regression - The Gradient Descent Optimizer

- $\triangleright$  Next, we need to minimize the cost function.
- $\blacktriangleright$  Let's use the gradient descent.
- First create an optimizer by using the GradientDescentOptimizer() function.
- $\triangleright$  Then, create a train operation by calling the optimizer.minimize() to update our variables.

```
# optimizer
learning_rate = 0.5optimizer = tf.train.GradientDescentOptimizer(learning_rate)
train = optimizer.minimize(cost)
```
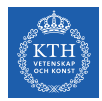

#### Linear Regression - Execute It

 $\triangleright$  At the end, we need to initialize the variables and execute the train operation.

```
num steps = 10init = tf.global_variables_initializer()
with tf. Session() as sess:
   sess.run(init)
   for step in range(num_steps):
        sess.run(train, {x: x_data, y_true: y_data})
   print(sess.run([w, b, cost], {x: x_data, y_true: y_data}))
```
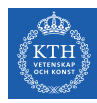

# Logistic Regression in TensorFlow

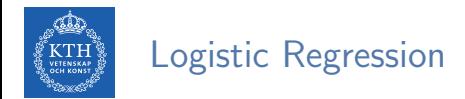

 $\triangleright$  We want to find weights **w** and a bias term b in a logisitc regression model:

$$
\mathfrak{\hat{y}} = \frac{1}{1+e^{-(\textbf{w}^T\textbf{x}+\textbf{b})}}
$$

 $\blacktriangleright$  Let's generate synthetic data.

```
import numpy as np
import tensorflow as tf
x_data = np.random.random(2000, 3)w_real = [0.3, 0.5, 0.1]
b real = -0.2y_data = np.mathu1(w-real, x_data.T) + b-real
```
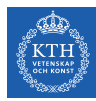

#### Logistic Regression - Placeholders and Variables

- $\triangleright$  Create placeholders for our input and output data.
- $\triangleright$  Create variables for our weights and intercept.

```
# placeholders
x = tf.placeholder(tf.float32, shape=[None, 3])y_true = tf.placeholder(tf.float32, shape=None)
# variables
w = tf.get_variable("weights", dtype=tf.float32, initializer=tf.config0., 0., 0.]]))b = tf.get_variable("bias", dtype=tf.float32, initializer=tf.constant(0.))
```
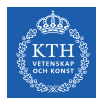

#### Logistic Regression - Defining a Loss Function

 $\triangleright$  For the cost function, we use the cross-entropy model.

```
z = tf.matmul(w, tf.transpose(x)) + by_hat = tf.\text{sigmoid}(z)cost = -y_true * tf.log(y_hat) - (1 - y_true) * tf.log(1 - y_hat)
cost = tf.readucemean(cost)
```
 $\triangleright$  Alternatively, we can use a designated function by TensorFlow.

```
cost = tf.nn.sigmoid_cross_entropy_with_logits(labels=y_true, logits=y_hat)
cost = tf.readuce mean(cost)
```
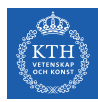

#### Logistic Regression - The Gradient Descent Optimizer

 $\blacktriangleright$  Similar to linear regression.

 $learning_rate = 0.5$ 

optimizer = tf.train.GradientDescentOptimizer(learning\_rate) train = optimizer.minimize(cost)

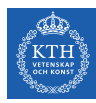

#### Logistic Regression - Execute It

 $\triangleright$  Similar to linear regression.

```
num_steps = 10
init = tf.global_variables_initializer()
with tf. Session() as sess:
   sess.run(init)
   for step in range(num_steps):
        sess.run(train, {x: x_data, y_true: y_data})
   print(sess.run([w, b, cost], {x: x_data, y_true: y_data}))
```
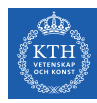

# Saving and Restoring Models

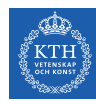

#### Saving Models

- $\triangleright$  Save a model's parameters in disk.
- $\triangleright$  Create a Saver node at the end of the construction phase.
- $\triangleright$  Then, in the execution phase, call its save () method whenever you want to save the model.

```
w = tf.Variable([0, 0, 0]], dtype=tf.float32, name="weights")[...]
init = tf.global_variables_initializer()
saver = tf.train.Saver()
with tf. Session() as sess:
  sess.run(init)
  for step in range(num_steps):
    if step \frac{6}{100} == 0: # checkpoint every 100 epochs
      save_path = saver.save(sess, "/tmp/my_model.ckpt")
    sess.run(train, {x: x_data, y_true: y_data})
  best w = \text{sess.run}(w)save_path = saver.save(sess, "/tmp/my_model_final.ckpt")
```
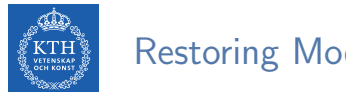

Restoring Models

- $\triangleright$  Create a Saver node at the end of the construction phase.
- $\triangleright$  Then, at the beginning of the execution phase call the restore() method of the Saver node.
	- Instead of initializing the variables using the init node.

```
with tf. Session() as sess:
  saver.restore(sess, "/tmp/my_model_final.ckpt")
  [...]
```
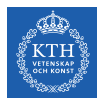

## **TensorBoard**

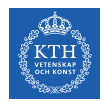

#### TensorBoard (1/3)

- $\triangleright$  TensorFlow provides a utility called TensorBoard.
- $\triangleright$  To visualize your model, you need to write the graph definition and some training stats to a log directory that TensorBoard will read from.
- ► Use a different log directory every time you run your program, or else TensorBoard will merge them.

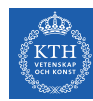

### TensorBoard (2/3)

- $\triangleright$  Add the following code at the very end of the construction phase.
- $\triangleright$  The first line writes the cost.
- $\triangleright$  The second line creates a FileWriter that writes summaries of the graph.
- $\triangleright$  Start the TensorBoard web server (port 6006): tensorboard  $\neg$ -logdir.

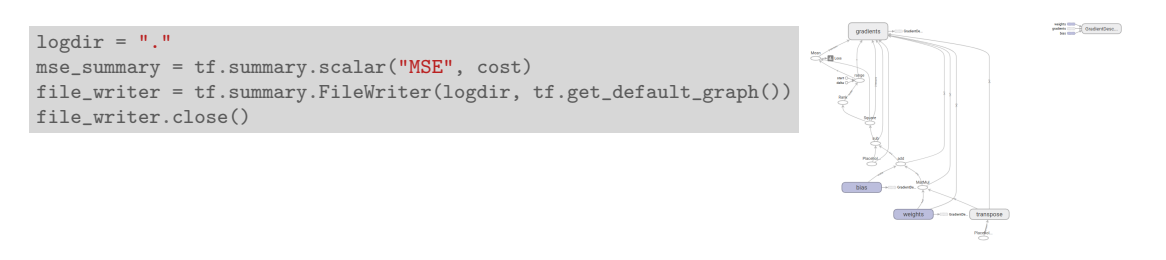

**Auxiliary Nodes** 

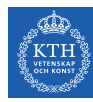

### TensorBoard (3/3)

```
cost summary = tf.summary.scalar("Loss", cost)
file_writer = tf.summary.FileWriter('.', tf.get_default_graph())
[...]
for step in range(num_steps):
 sess.run(train, {x: x_data, y_true: y_data})
 summary_str = cost_summary.eval(feed_dict={x: x_data, y_true: y_data})
 file_writer.add_summary(summary_str, step)
```
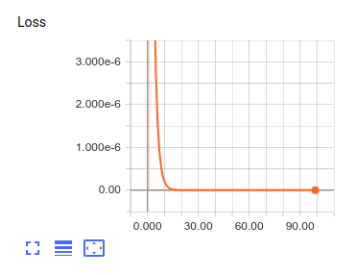

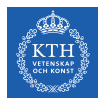

## Keras

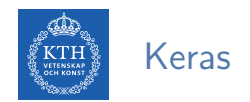

- $\triangleright$  Keras is a high-level API to build and train deep learning models.
- $\triangleright$  To get started, import  $\mathsf{tf}$ . keras to your program.

import tensorflow as tf from tensorflow.keras import layers

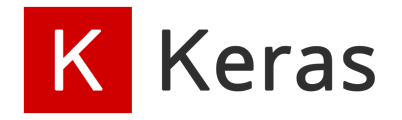

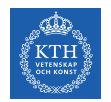

#### Keras Layers (1/2)

- In Keras, you assemble layers tf. keras. layers to build models.
- $\triangleright$  A model is (usually) a graph of layers.
- $\blacktriangleright$  There are many types of layers, e.g., Dense, Conv2D, RNN, ...

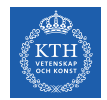

### Keras Layers (2/2)

- $\triangleright$  Common constructor parameters:
	- activation: the activation function for the layer.
	- kernel initializer and bias initializer: the initialization schemes of the layer's weights.
	- kernel regularizer and bias regularizer: the regularization schemes of the layer's weights, e.g., L1 or L2.

layers.Dense(64, activation=tf.sigmoid, kernel\_regularizer=tf.keras.regularizers.l1(0.01), bias\_initializer=tf.keras.initializers.constant(2.0))

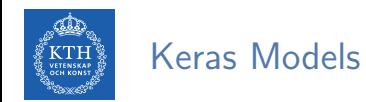

- $\triangleright$  There are two ways to build Keras models: sequential and functional.
- The sequential API allows you to create models layer-by-layer.
- $\triangleright$  The functional API allows you to create models that have a lot more flexibility.
	- You can define models where layers connect to more than just their previous and next layers.
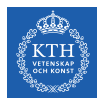

# Keras Models - Sequential Models

#### ▶ You can use tf.keras. Sequential to build a sequential model.

```
from tensorflow.keras import layers
model = tf.keras.Sequential()
model.add(layers.Dense(64, activation="relu"))
model.add(layers.Dense(64, activation="relu"))
model.add(layers.Dense(10, activation="softmax"))
```
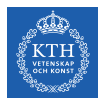

## Keras Models - Functional Models

 $\triangleright$  You can use tf. keras. Model to build a functional model.

```
from tensorflow.keras import layers
inputs = tf.keras.Input(shape=(32,))x = \text{layers}.\text{Dense}(64, \text{ activation}="relu")\text{(inputs)}x = \text{layers.Dense}(64, \text{ activation}="relu")(x)predictions = layers.Dense(10, activation="softmax")(x)
```
model = tf.keras.Model(inputs=inputs, outputs=predictions)

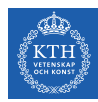

## Training Keras Models

- $\triangleright$  Call the compile method to configure the learning process.
- $\triangleright$  tf.keras.Model.compile takes three important arguments.
	- optimizer: specifies the training procedure.
	- loss: the cost function to minimize during optimization, e.g., mean squared error (mse), categorical crossentropy, and binary crossentropy.
	- metrics: used to monitor training.
- $\triangleright$  Call the fit method to fit the model the training data.

model.compile(optimizer=tf.train.GradientDescentOptimizer(0.001), loss="mse", metrics=["mae"]) model.fit(training\_data, training\_labels, epochs=10, batch\_size=32)

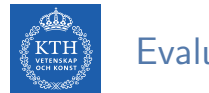

#### Evaluate and Predict

- $\triangleright$  tf.keras.Model.evaluate: evaluate the cost and metrics for the data provided.
- $\triangleright$  tf. keras. Model. predict: predict the output of the last layer for the data provided.

model.evaluate(test\_data, test\_labels, batch\_size=32)

model.predict(test\_data, batch\_size=32)

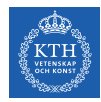

#### Linear Regression in Keras

```
import numpy as np
import tensorflow as tf
from tensorflow.keras import layers
x_data = np.random.randn(2000, 3)w_real = [0.3, 0.5, 0.1]
b<sub>real</sub> = -0.2y_data = np.mathu1(w-real, x_data.T) + b-realmodel = tf.keras.Sequential([layers.Dense(1, activation="linear")])
model.compile(optimizer=tf.train.GradientDescentOptimizer(0.001),
              loss="mse", metrics=["mae"])
model.fit(x_data, y_data, epochs=100, batch_size=32)
print(model.get_weights())
```
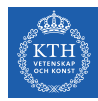

### Logistic Regression in Keras

```
import numpy as np
import tensorflow as tf
from tensorflow.keras import layers
x data = \dotsy_data = ...model = tf.keras.Sequential([layers.Dense(1, activation="sigmoid")])
model.compile(optimizer=tf.train.GradientDescentOptimizer(0.001),
              loss="binary_crossentropy", metrics=["accuracy"])
model.fit(x_data, y_data, epochs=100, batch_size=32)
```
print(model.get\_weights())

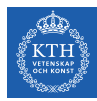

# Summary

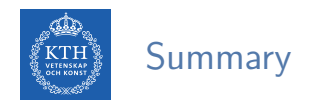

- $\blacktriangleright$  Dataflow graph
- $\blacktriangleright$  Tensors: constants, variables, placeholders
- $\blacktriangleright$  Session
- $\triangleright$  Save and restore models
- **F** TensorBoard
- $\blacktriangleright$  Keras

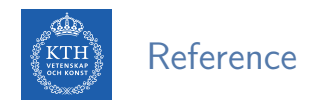

- Aurélien Géron, Hands-On Machine Learning (Ch. 9, 12)
- $\triangleright$  Some slides were derived from Chip Huyen's slides: http://web.stanford.edu/class/cs20si

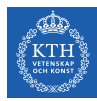

# Questions?